# **1 Algorithms and Implementations**

Throughout industry and science it is common today to study nature or technological devices through models on a computer. With such models the computer acts as a virtual lab where experiments can be done in a fast, reliable, safe, and cheap way. In some fields, e.g., aerospace engineering, the computer models are now so sophisticated that they can replace physical experiments to a large extent.

A vast amount of computer models are based on ordinary and partial differential equations. This book is an introduction to the various scientific ingredients we need for reliable computing with such type of models. A key theme is to solve differential equations *numerically* on a computer. Many methods are available for this purpose, but the focus here is on *finite difference methods*, because these are simple, yet versatile, for solving a wide range of ordinary and partial differential equations. The present chapter first presents the mathematical ideas of finite difference methods and derives algorithms, i.e., formulations of the methods ready for computer programming. Then we create programs and learn how we can be sure that the programs really work correctly.

# **1.1 Finite Difference Methods**

This section explains the basic ideas of finite difference methods via the simple ordinary differential equation  $u' = -au$ . Emphasis is put on the reasoning around discretization principles and introduction of key concepts such as mesh, mesh function, finite difference approximations, averaging in a mesh, derivation of algorithms, and discrete operator notation.

# **1.1.1 A Basic Model for Exponential Decay**

Our model problem is perhaps the simplest ordinary differential equation (ODE):

$$
u'(t) = -au(t).
$$

In this equation,  $u(t)$  is a scalar function of time t, a is a constant (in this book we mostly work with  $a > 0$ , and  $u'(t)$  means differentiation with respect to t.

This type of equation arises in a number of widely different phenomena where some quantity u undergoes exponential reduction (provided  $a > 0$ ). Examples include radioactive decay, population decay, investment decay, cooling of an object, pressure decay in the atmosphere, and retarded motion in fluids. Some models with growth,  $a < 0$ , are treated as well, see Chap. 4 for details and motivation. We have chosen this particular ODE not only because its applications are relevant, but even more because studying numerical solution methods for this particular ODE gives important insight that can be reused in far more complicated settings, in particular when solving diffusion-type partial differential equations.

**The exact solution** Although our interest is in *approximate* numerical solutions of  $u' = -au$ , it is convenient to know the exact analytical solution of the problem so we can compute the error in numerical approximations. The analytical solution of this ODE is found by separation of variables, which results in

$$
u(t)=Ce^{-at},
$$

for any arbitrary constant  $C$ . To obtain a unique solution, we need a condition to fix the value of C. This condition is known as the *initial condition* and stated as  $u(0) = I$ . That is, we know that the value of u is I when the process starts at  $t = 0$ . With this knowledge, the exact solution becomes  $u(t) = Ie^{-at}$ . The initial condition is also crucial for numerical methods: without it, we can never start the numerical algorithms!

**A complete problem formulation** Besides an initial condition for the ODE, we also need to specify a time interval for the solution:  $t \in (0, T]$ . The point  $t = 0$ is not included since we know that  $u(0) = I$  and assume that the equation governs u for  $t>0$ . Let us now summarize the information that is required to state the complete problem formulation: find  $u(t)$  such that

<span id="page-1-0"></span>
$$
u' = -au, \ t \in (0, T], \quad u(0) = I. \tag{1.1}
$$

This is known as a *continuous problem* because the parameter t varies continuously from 0 to T. For each t we have a corresponding  $u(t)$ . There are hence infinitely many values of t and  $u(t)$ . The purpose of a numerical method is to formulate a corresponding *discrete* problem whose solution is characterized by a finite number of values, which can be computed in a finite number of steps on a computer. Typically, we choose a finite set of time values  $t_0, t_1, \ldots, t_N$ , and create algorithms that generate the corresponding u values  $u_0, u_1, \ldots, u_N$ .

## <span id="page-1-1"></span>**1.1.2 The Forward Euler Scheme**

Solving an ODE like  $(1.1)$  by a finite difference method consists of the following four steps:

- 1. discretizing the domain,
- 2. requiring fulfillment of the equation at discrete time points,
- 3. replacing derivatives by finite differences,
- 4. formulating a recursive algorithm.

<span id="page-2-0"></span>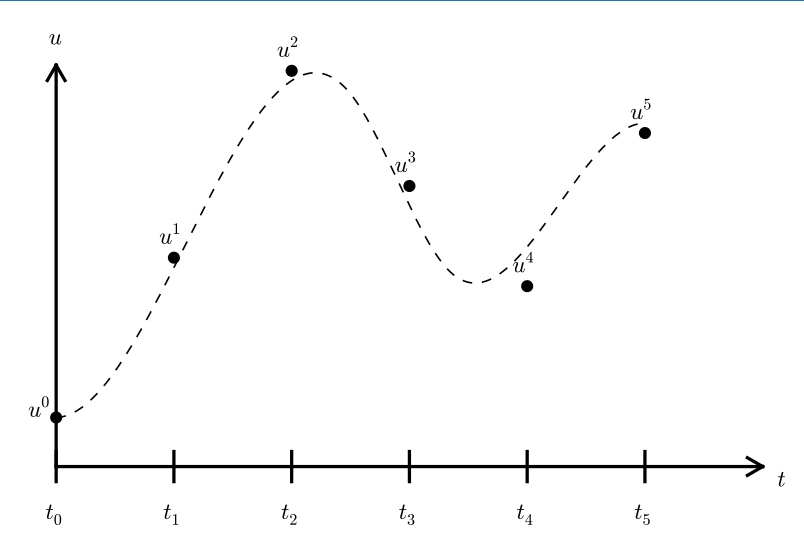

**Fig. 1.1** Time mesh with discrete solution values at *points* and a *dashed line* indicating the true solution

**Step 1: Discretizing the domain** The time domain  $[0, T]$  is represented by a finite number of  $N_t + 1$  points

$$
0 = t_0 < t_1 < t_2 < \cdots < t_{N_t - 1} < t_{N_t} = T \tag{1.2}
$$

The collection of points  $t_0, t_1, \ldots, t_{N_t}$  constitutes a *mesh* or *grid*. Often the mesh points will be uniformly spaced in the domain  $[0, T]$ , which means that the spacing  $t_{n+1} - t_n$  is the same for all n. This spacing is often denoted by  $\Delta t$ , which means that  $t_n = n \Delta t$ .

We want the solution u at the mesh points:  $u(t_n)$ ,  $n = 0, 1, ..., N_t$ . A notational short-form for  $u(t_n)$ , which will be used extensively, is  $u^n$ . More precisely, we let  $u^n$  be the *numerical approximation* to the exact solution  $u(t_n)$  at  $t = t_n$ .

When we need to clearly distinguish between the numerical and exact solution, we often place a subscript e on the exact solution, as in  $u_e(t_n)$ . Figure [1.1](#page-2-0) shows the  $t_n$  and  $u^n$  points for  $n = 0, 1, ..., N_t = 7$  as well as  $u_e(t)$  as the dashed line.

We say that the numerical approximation, i.e., the collection of  $u^n$  values for  $n = 0, \ldots, N_t$ , constitutes a *mesh function*. A "normal" continuous function is a curve defined for all real t values in  $[0, T]$ , but a mesh function is only defined at discrete points in time. If you want to compute the mesh function *between* the mesh points, where it is not defined, an *interpolation method* must be used. Usually, linear interpolation, i.e., drawing a straight line between the mesh function values, see Fig. [1.1,](#page-2-0) suffices. To compute the solution for some  $t \in [t_n, t_{n+1}]$ , we use the linear interpolation formula

$$
u(t) \approx u^{n} + \frac{u^{n+1} - u^{n}}{t_{n+1} - t_{n}}(t - t_{n}).
$$
\n(1.3)

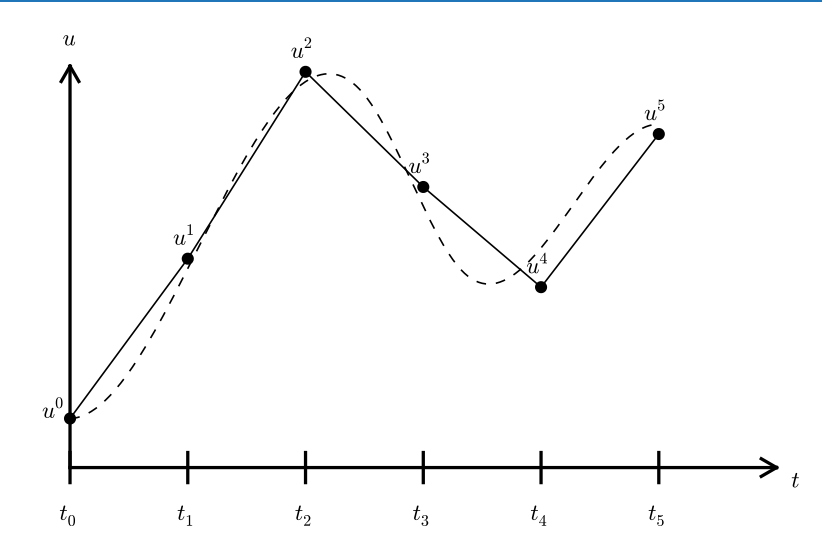

**Fig. 1.2** Linear interpolation between the discrete solution values (*dashed curve* is exact solution)

#### **Notice**

The goal of a numerical solution method for ODEs is to compute the mesh function by solving a finite set of *algebraic equations* derived from the original ODE problem.

**Step 2: Fulfilling the equation at discrete time points** The ODE is supposed to hold for all  $t \in (0, T]$ , i.e., at an infinite number of points. Now we relax that requirement and require that the ODE is fulfilled at a finite set of discrete points in time. The mesh points  $t_0, t_1, \ldots, t_N$ , are a natural (but not the only) choice of points. The original ODE is then reduced to the following equations:

<span id="page-3-0"></span>
$$
u'(t_n) = -au(t_n), \quad n = 0, \dots, N_t, \quad u(0) = I. \tag{1.4}
$$

Even though the original ODE is not stated to be valid at  $t = 0$ , it is valid as close to  $t = 0$  as we like, and it turns out that it is useful for construction of numerical methods to have [\(1.4\)](#page-3-0) valid for  $n = 0$ . The next two steps show that we need (1.4) for  $n = 0$ .

**Step 3: Replacing derivatives by finite differences** The next and most essential step of the method is to replace the derivative  $u'$  by a finite difference approximation. Let us first try a *forward* difference approximation (see Fig. [1.3\)](#page-4-0),

<span id="page-3-1"></span>
$$
u'(t_n) \approx \frac{u^{n+1} - u^n}{t_{n+1} - t_n} \,. \tag{1.5}
$$

The name forward relates to the fact that we use a value forward in time,  $u^{n+1}$ , together with the value  $u^n$  at the point  $t_n$ , where we seek the derivative, to approximate

<span id="page-4-0"></span>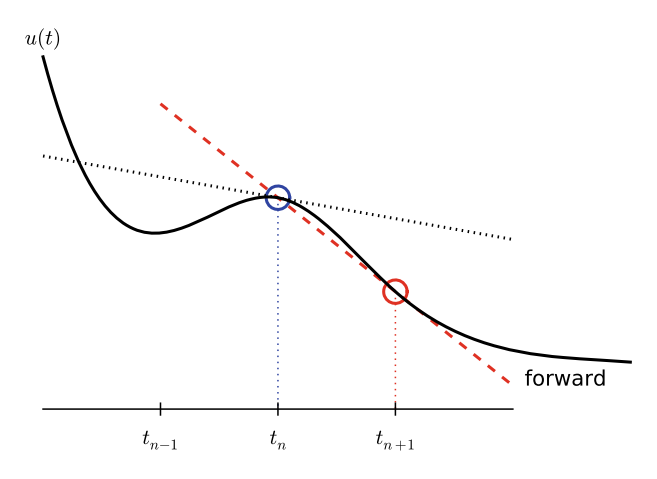

**Fig. 1.3** Illustration of a forward difference

 $u'(t_n)$ . Inserting this approximation in [\(1.4\)](#page-3-0) results in

<span id="page-4-1"></span>
$$
\frac{u^{n+1} - u^n}{t_{n+1} - t_n} = -au^n, \quad n = 0, 1, \dots, N_t - 1.
$$
 (1.6)

Note that if we want to compute the solution up to time level  $N_t$ , we only need [\(1.4\)](#page-3-0) to hold for  $n = 0, ..., N_t - 1$  since [\(1.6\)](#page-4-1) for  $n = N_t - 1$  creates an equation for the final value  $u^{N_t}$ .

Also note that we use the approximation symbol  $\approx$  in [\(1.5\)](#page-3-1), but not in [\(1.6\)](#page-4-1). Instead, we view  $(1.6)$  as an equation that is not mathematically equivalent to  $(1.5)$ , but represents an approximation to [\(1.5\)](#page-3-1).

Equation  $(1.6)$  is the discrete counterpart to the original ODE problem  $(1.1)$ , and often referred to as a *finite difference scheme* or more generally as the *discrete equations* of the problem. The fundamental feature of these equations is that they are *algebraic* and can hence be straightforwardly solved to produce the mesh function, i.e., the approximate values of u at the mesh points:  $u^n$ ,  $n = 1, 2, ..., N_t$ .

**Step 4: Formulating a recursive algorithm** The final step is to identify the computational algorithm to be implemented in a program. The key observation here is to realize that [\(1.6\)](#page-4-1) can be used to compute  $u^{n+1}$  if  $u^n$  is known. Starting with  $n = 0$ ,  $u^0$  is known since  $u^0 = u(0) = I$ , and [\(1.6\)](#page-4-1) gives an equation for  $u^1$ . Knowing  $u^1$ ,  $u^2$  can be found from [\(1.6\)](#page-4-1). In general,  $u^n$  in (1.6) can be assumed known, and then we can easily solve for the unknown  $u^{n+1}$ :

<span id="page-4-2"></span>
$$
u^{n+1} = u^n - a(t_{n+1} - t_n)u^n.
$$
 (1.7)

We shall refer to  $(1.7)$  as the Forward Euler (FE) scheme for our model problem. From a mathematical point of view, equations of the form [\(1.7\)](#page-4-2) are known as *difference equations* since they express how differences in the dependent variable, here u, evolve with n. In our case, the differences in u are given by  $u^{n+1} - u^n =$ 

 $-a(t_{n+1} - t_n)u^n$ . The finite difference method can be viewed as a method for turning a differential equation into an algebraic difference equation that can be easily solved by repeated use of a formula like [\(1.7\)](#page-4-2).

**Interpretation** There is a very intuitive interpretation of the FE scheme, illustrated in the sketch below. We have computed some point values on the solution curve (small red disks), and the question is how we reason about the next point. Since we know  $u$  and  $t$  at the most recently computed point, the differential equation gives us the *slope* of the solution curve:  $u' = -au$ . We can draw this slope as a red line and continue the solution curve along that slope. As soon as we have chosen the next point on this line, we have a new  $t$  and  $u$  value and can compute a new slope and continue the process.

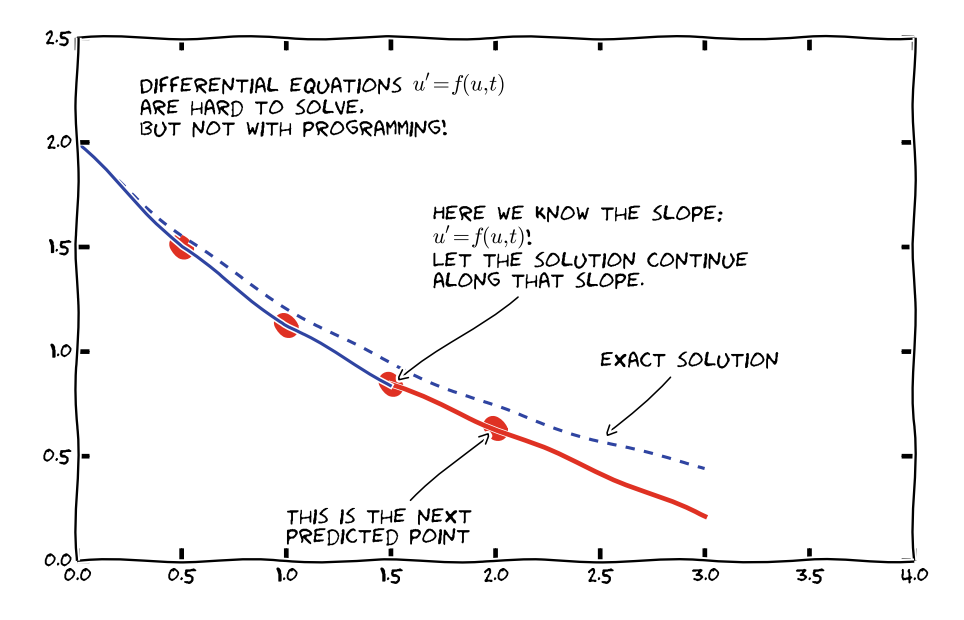

**Computing with the recursive formula** Mathematical computation with [\(1.7\)](#page-4-2) is straightforward:

$$
u_0 = I,
$$
  
\n
$$
u_1 = u^0 - a(t_1 - t_0)u^0 = I(1 - a(t_1 - t_0)),
$$
  
\n
$$
u_2 = u^1 - a(t_2 - t_1)u^1 = I(1 - a(t_1 - t_0))(1 - a(t_2 - t_1)),
$$
  
\n
$$
u^3 = u^2 - a(t_3 - t_2)u^2 = I(1 - a(t_1 - t_0))(1 - a(t_2 - t_1))(1 - a(t_3 - t_2)),
$$

and so on until we reach  $u^{N_t}$ . Very often,  $t_{n+1} - t_n$  is constant for all n, so we can introduce the common symbol  $\Delta t = t_{n+1} - t_n$ ,  $n = 0, 1, ..., N_t - 1$ . Using a constant mesh spacing  $\Delta t$  in the above calculations gives

$$
u_0 = I,
$$
  

$$
u_1 = I(1 - a\Delta t),
$$

$$
u_2 = I(1 - a\Delta t)^2,
$$
  
\n
$$
u^3 = I(1 - a\Delta t)^3,
$$
  
\n
$$
\vdots
$$
  
\n
$$
u^{N_t} = I(1 - a\Delta t)^{N_t}.
$$

This means that we have found a closed formula for  $u^n$ , and there is no need to let a computer generate the sequence  $u^1, u^2, u^3, \dots$  However, finding such a formula for  $u^n$  is possible only for a few very simple problems, so in general finite difference equations must be solved on a computer.

As the next sections will show, the scheme  $(1.7)$  is just one out of many alternative finite difference (and other) methods for the model problem [\(1.1\)](#page-1-0).

# **1.1.3 The Backward Euler Scheme**

There are several choices of difference approximations in step 3 of the finite difference method as presented in the previous section. Another alternative is

<span id="page-6-1"></span>
$$
u'(t_n) \approx \frac{u^n - u^{n-1}}{t_n - t_{n-1}}.
$$
\n(1.8)

Since this difference is based on going backward in time  $(t_{n-1})$  for information, it is known as a *backward* difference, also called Backward Euler difference. Figure [1.4](#page-6-0) explains the idea.

<span id="page-6-0"></span>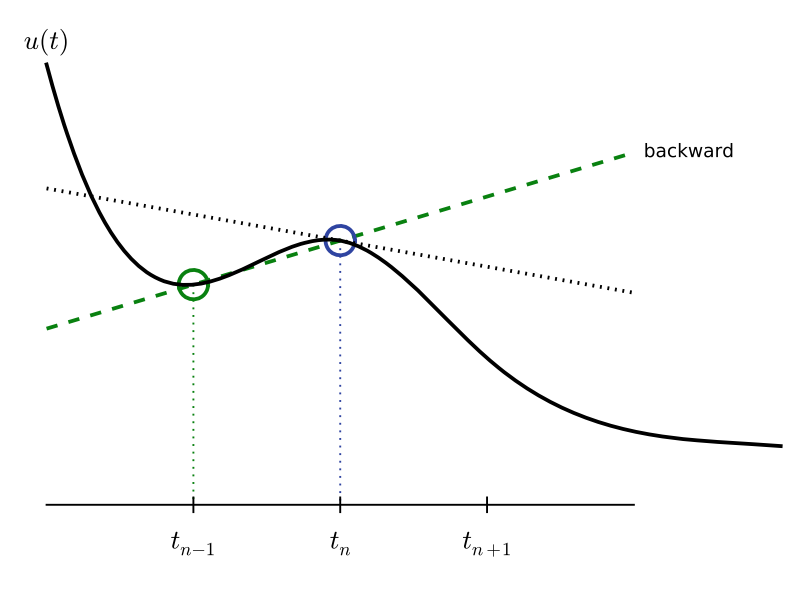

**Fig. 1.4** Illustration of a backward difference

Inserting [\(1.8\)](#page-6-1) in [\(1.4\)](#page-3-0) yields the Backward Euler (BE) scheme:

<span id="page-7-0"></span>
$$
\frac{u^n - u^{n-1}}{t_n - t_{n-1}} = -au^n, \quad n = 1, \dots, N_t.
$$
 (1.9)

We assume, as explained under step 4 in Sect. [1.1.2,](#page-1-1) that we have computed  $u^0, u^1, \ldots, u^{n-1}$  such that [\(1.9\)](#page-7-0) can be used to compute  $u^n$ . Note that (1.9) needs n to start at 1 (then it involves  $u^0$ , but no  $u^{-1}$ ) and end at  $N_t$ .

For direct similarity with the formula for the Forward Euler scheme [\(1.7\)](#page-4-2) we replace *n* by  $n + 1$  in [\(1.9\)](#page-7-0) and solve for the unknown value  $u^{n+1}$ :

<span id="page-7-1"></span>
$$
u^{n+1} = \frac{1}{1 + a(t_{n+1} - t_n)} u^n, \quad n = 0, \dots, N_t - 1.
$$
 (1.10)

## <span id="page-7-5"></span>**1.1.4 The Crank–Nicolson Scheme**

The finite difference approximations  $(1.5)$  and  $(1.8)$  used to derive the schemes  $(1.7)$ and [\(1.10\)](#page-7-1), respectively, are both one-sided differences, i.e., we collect information either forward or backward in time when approximating the derivative at a point. Such one-sided differences are known to be less accurate than central (or midpoint) differences, where we use information both forward and backward in time. A natural next step is therefore to construct a central difference approximation that will yield a more accurate numerical solution.

The central difference approximation to the derivative is sought at the point  $t_{n+\frac{1}{2}} = \frac{1}{2}(t_n + t_{n+1})$  (or  $t_{n+\frac{1}{2}} = (n+\frac{1}{2})\Delta t$  if the mesh spacing is uniform in time). The approximation reads

<span id="page-7-2"></span>
$$
u'(t_{n+\frac{1}{2}}) \approx \frac{u^{n+1} - u^n}{t_{n+1} - t_n} \,. \tag{1.11}
$$

Figure [1.5](#page-8-0) sketches the geometric interpretation of such a centered difference. Note that the fraction on the right-hand side is the same as for the Forward Euler ap-proximation [\(1.5\)](#page-3-1) and the Backward Euler approximation [\(1.8\)](#page-6-1) (with *n* replaced by  $n + 1$ ). The accuracy of this fraction as an approximation to the derivative of u depends on *where* we seek the derivative: in the center of the interval  $[t_n, t_{n+1}]$  or at the end points. We shall later see that it is more accurate at the center point.

With the formula [\(1.11\)](#page-7-2), where u' is evaluated at  $t_{n+\frac{1}{2}}$ , it is natural to demand the ODE to be fulfilled at the time points *between* the mesh points:

<span id="page-7-3"></span>
$$
u'(t_{n+\frac{1}{2}}) = -au(t_{n+\frac{1}{2}}), \quad n = 0, \dots, N_t - 1.
$$
 (1.12)

Using  $(1.11)$  in  $(1.12)$  results in the approximate discrete equation

<span id="page-7-4"></span>
$$
\frac{u^{n+1} - u^n}{t_{n+1} - t_n} = -au^{n+\frac{1}{2}}, \quad n = 0, \dots, N_t - 1,
$$
 (1.13)

where  $u^{n+\frac{1}{2}}$  is a short form for the numerical approximation to  $u(t_{n+\frac{1}{2}})$ .

<span id="page-8-0"></span>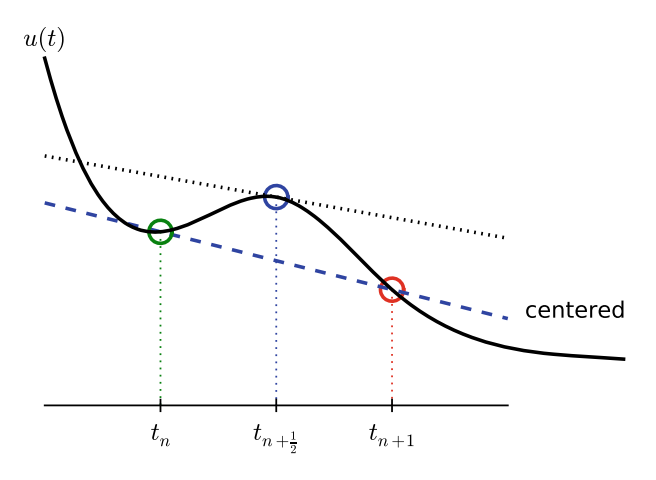

**Fig. 1.5** Illustration of a centered difference

There is a fundamental problem with the right-hand side of  $(1.13)$ : we aim to compute  $u^n$  for integer n, which means that  $u^{n+\frac{1}{2}}$  is not a quantity computed by our method. The quantity must therefore be expressed by the quantities that we actually produce, i.e., the numerical solution at the mesh points. One possibility is to approximate  $u^{n+\frac{1}{2}}$  as an arithmetic mean of the u values at the neighboring mesh points:

<span id="page-8-1"></span>
$$
u^{n+\frac{1}{2}} \approx \frac{1}{2}(u^n + u^{n+1}).
$$
 (1.14)

Using  $(1.14)$  in  $(1.13)$  results in a new approximate discrete equation

$$
\frac{u^{n+1} - u^n}{t_{n+1} - t_n} = -a \frac{1}{2} (u^n + u^{n+1}).
$$
\n(1.15)

There are three approximation steps leading to this formula: 1) the ODE is only valid at discrete points (between the mesh points), 2) the derivative is approximated by a finite difference, and 3) the value of  $u$  between mesh points is approximated by an arithmetic mean value. Despite one more approximation than for the Backward and Forward Euler schemes, the use of a centered difference leads to a more accurate method.

To formulate a recursive algorithm, we assume that  $u^n$  is already computed so that  $u^{n+1}$  is the unknown, which we can solve for:

<span id="page-8-2"></span>
$$
u^{n+1} = \frac{1 - \frac{1}{2}a(t_{n+1} - t_n)}{1 + \frac{1}{2}a(t_{n+1} - t_n)}u^n.
$$
 (1.16)

The finite difference scheme  $(1.16)$  is often called the Crank–Nicolson (CN) scheme or a midpoint or centered scheme. Note that  $(1.16)$  as well as  $(1.7)$  and  $(1.10)$  apply whether the spacing in the time mesh,  $t_{n+1} - t_n$ , depends on *n* or is constant.

# **1.1.5 The Unifying**  $\theta$  **-Rule**

The Forward Euler, Backward Euler, and Crank–Nicolson schemes can be formulated as one scheme with a varying parameter  $\theta$ :

<span id="page-9-1"></span>
$$
\frac{u^{n+1} - u^n}{t_{n+1} - t_n} = -a(\theta u^{n+1} + (1 - \theta)u^n). \tag{1.17}
$$

Observe that

- $\bullet$   $\theta = 0$  gives the Forward Euler scheme
- $\theta = 1$  gives the Backward Euler scheme,
- $\div \theta = \frac{1}{2}$  gives the Crank–Nicolson scheme.

We shall later, in Chap. 2, learn the pros and cons of the three alternatives. One may alternatively choose any other value of  $\theta$  in [0, 1], but this is not so common since the accuracy and stability of the scheme do not improve compared to the values  $\theta = 0, 1, \frac{1}{2}.$ 

As before,  $u^n$  is considered known and  $u^{n+1}$  unknown, so we solve for the latter:

$$
u^{n+1} = \frac{1 - (1 - \theta)a(t_{n+1} - t_n)}{1 + \theta a(t_{n+1} - t_n)}.
$$
\n(1.18)

This scheme is known as the  $\theta$ -rule, or alternatively written as the "theta-rule".

#### **Derivation**

We start with replacing  $u'$  by the fraction

$$
\frac{u^{n+1}-u^n}{t_{n+1}-t_n},
$$

in the Forward Euler, Backward Euler, and Crank–Nicolson schemes. Then we observe that the difference between the methods concerns which point this fraction approximates the derivative. Or in other words, at which point we sample the ODE. So far this has been the end points or the midpoint of  $[t_n, t_{n+1}]$ . However, we may choose any point  $\tilde{t} \in [t_n, t_{n+1}]$ . The difficulty is that evaluating the righthand side  $-au$  at an arbitrary point faces the same problem as in Sect. [1.1.4:](#page-7-5) the point value must be expressed by the discrete  $u$  quantities that we compute by the scheme, i.e.,  $u^n$  and  $u^{n+1}$ . Following the averaging idea from Sect. [1.1.4,](#page-7-5) the value of  $u$  at an arbitrary point  $\tilde{t}$  can be calculated as a *weighted average*, which generalizes the arithmetic mean  $\frac{1}{2}u^n + \frac{1}{2}u^{n+1}$ . The weighted average reads

<span id="page-9-0"></span>
$$
u(\tilde{t}) \approx \theta u^{n+1} + (1 - \theta)u^n, \qquad (1.19)
$$

where  $\theta \in [0, 1]$  is a weighting factor. We can also express  $\tilde{t}$  as a similar weighted average

$$
\tilde{t} \approx \theta t_{n+1} + (1 - \theta)t_n. \tag{1.20}
$$

Let now the ODE hold at the point  $\tilde{t} \in [t_n, t_{n+1}]$ , approximate u' by the fraction  $(u^{n+1} - u^n)/(t_{n+1} - t_n)$ , and approximate the right-hand side  $-au$  by the weighted average  $(1.19)$ . The result is  $(1.17)$ .

## **1.1.6 Constant Time Step**

All schemes up to now have been formulated for a general non-uniform mesh in time:  $t_0 < t_1 < \cdots < t_N$ . Non-uniform meshes are highly relevant since one can use many points in regions where  $u$  varies rapidly, and fewer points in regions where  $u$  is slowly varying. This idea saves the total number of points and therefore makes it faster to compute the mesh function  $u^n$ . Non-uniform meshes are used together with *adaptive* methods that are able to adjust the time mesh during the computations (Sect. 3.2.11 applies adaptive methods).

However, a uniformly distributed set of mesh points is not only convenient, but also sufficient for many applications. Therefore, it is a very common choice. We shall present the finite difference schemes for a uniform point distribution  $t_n$  $n \Delta t$ , where  $\Delta t$  is the constant spacing between the mesh points, also referred to as the *time step*. The resulting formulas look simpler and are more well known.

#### **Summary of schemes for constant time step**

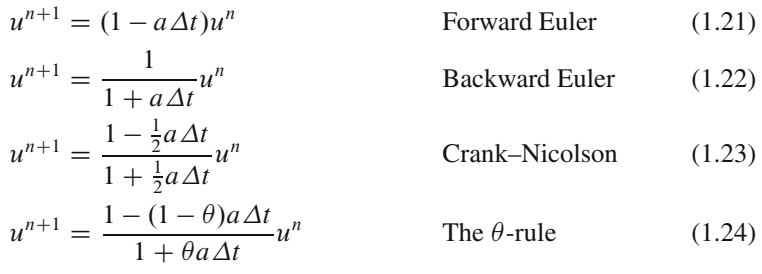

It is not accidental that we focus on presenting the Forward Euler, Backward Euler, and Crank–Nicolson schemes. They complement each other with their different pros and cons, thus providing a useful collection of solution methods for many differential equation problems. The unifying notation of the  $\theta$ -rule makes it convenient to work with all three methods through just one formula. This is particularly advantageous in computer implementations since one avoids if-else tests with formulas that have repetitive elements.

#### **Test your understanding!**

To check that key concepts are really understood, the reader is encouraged to apply the explained finite difference techniques to a slightly different equation. For this purpose, we recommend you do Exercise 4.2 now!

## **1.1.7 Mathematical Derivation of Finite Difference Formulas**

The finite difference formulas for approximating the first derivative of a function have so far been somewhat justified through graphical illustrations in Figs. [1.3,](#page-4-0) [1.4,](#page-6-0) and [1.5.](#page-8-0) The task is to approximate the derivative at a point of a curve using only two function values. By drawing a straight line through the points, we have some approximation to the tangent of the curve and use the slope of this line as

an approximation to the derivative. The slope can be computed by inspecting the figures.

However, we can alternatively derive the finite difference formulas by pure mathematics. The key tool for this approach is Taylor series, or more precisely, approximation of functions by lower-order Taylor polynomials. Given a function  $f(x)$  that is sufficiently smooth (i.e.,  $f(x)$  has "enough derivatives"), a Taylor polynomial of degree m can be used to approximate the value of the function  $f(x)$  if we know the values of f and its first m derivatives at some other point  $x = a$ . The formula for the Taylor polynomial reads

$$
f(x) \approx f(a) + f'(a)(x - a) + \frac{1}{2}f''(a)(x - a)^2 + \frac{1}{6}f'''(a)(x - a)^3 + \cdots
$$

$$
+ \frac{1}{m!} \frac{df^{(m)}}{dx^m}(a)(x - a)^m.
$$
(1.25)

For a function of time,  $f(t)$ , related to a mesh with spacing  $\Delta t$ , we often need the Taylor polynomial approximation at  $f(t_n \pm \Delta t)$  given f and its derivatives at  $t = t_n$ . Replacing x by  $t_n + \Delta t$  and a by  $t_n$  gives

$$
f(t_n + \Delta t) \approx f(t_n) + f'(t_n)\Delta t + \frac{1}{2}f''(t_n)\Delta t^2 + \frac{1}{6}f'''(t_n)\Delta t^3 + \cdots + \frac{1}{m!} \frac{df^{(m)}}{dx^m}(t_n)\Delta t^m.
$$
 (1.26)

<span id="page-11-0"></span>**The forward difference** We can use  $(1.26)$  to find an approximation for  $f'(t_n)$ simply by solving with respect to this quantity:

<span id="page-11-1"></span>
$$
f'(t_n) \approx \frac{f(t_n + \Delta t) - f(t_n)}{\Delta t} - \frac{1}{2} f''(t_n) \Delta t - \frac{1}{6} f'''(t_n) \Delta t^2 + \cdots
$$

$$
- \frac{1}{m!} \frac{df^{(m)}}{dx^m} (t_n) \Delta t^{m-1}.
$$
(1.27)

By letting  $m \to \infty$ , this formula is exact, but that is not so much of practical value. A more interesting observation is that all the power terms in  $\Delta t$  vanish as  $\Delta t \rightarrow 0$ , i.e., the formula

<span id="page-11-2"></span>
$$
f'(t_n) \approx \frac{f(t_n + \Delta t) - f(t_n)}{\Delta t}
$$
\n(1.28)

is exact in the limit  $\Delta t \to 0$ .

The interesting feature of  $(1.27)$  is that we have a measure of the error in the formula  $(1.28)$ : the error is given by the extra terms on the right-hand side of  $(1.27)$ . We assume that  $\Delta t$  is a small quantity ( $\Delta t \ll 1$ ). Then  $\Delta t^2 \ll \Delta t$ ,  $\Delta t^3 \ll \Delta t^2$ , and so on, which means that the first term is the dominating term. This first term reads  $-\frac{1}{2}f''(t_n)\Delta t$  and can be taken as a measure of the error in the Forward Euler formula.

**The backward difference** To derive the backward difference, we use the Taylor polynomial approximation at  $f(t_n - \Delta t)$ :

$$
f(t_n - \Delta t) \approx f(t_n) - f'(t_n)\Delta t + \frac{1}{2}f''(t_n)\Delta t^2 - \frac{1}{6}f'''(t_n)\Delta t^3 + \cdots + \frac{1}{m!} \frac{df^{(m)}}{dx^m}(t_n)\Delta t^m.
$$
 (1.29)

Solving with respect to  $f'(t_n)$  gives

$$
f'(t_n) \approx \frac{f(t_n) - f(t_n - \Delta t)}{\Delta t} + \frac{1}{2} f''(t_n) \Delta t - \frac{1}{6} f'''(t_n) \Delta t^2 + \cdots
$$

$$
- \frac{1}{m!} \frac{df^{(m)}}{dx^m}(t_n) \Delta t^{m-1}.
$$
(1.30)

The term  $\frac{1}{2}f''(t_n)\Delta t$  can be taken as a simple measure of the approximation error since it will dominate over the other terms as  $\Delta t \rightarrow 0$ .

**The centered difference** The centered difference approximates the derivative at  $t_n + \frac{1}{2}\Delta t$ . Let us write up the Taylor polynomial approximations to  $f(t_n)$  and  $f(t_{n+1})$  around  $t_n + \frac{1}{2}\Delta t$ :

$$
f(t_n) \approx f\left(t_n + \frac{1}{2}\Delta t\right) - f'\left(t_n + \frac{1}{2}\Delta t\right)\frac{1}{2}\Delta t + f''\left(t_n + \frac{1}{2}\Delta t\right)\left(\frac{1}{2}\Delta t\right)^2 - f''' \left(t_n + \frac{1}{2}\Delta t\right)\left(\frac{1}{2}\Delta t\right)^3 + \cdots
$$
\n(1.31)

$$
f(t_{n+1}) \approx f\left(t_n + \frac{1}{2}\Delta t\right) + f'\left(t_n + \frac{1}{2}\Delta t\right)\frac{1}{2}\Delta t + f''\left(t_n + \frac{1}{2}\Delta t\right)\left(\frac{1}{2}\Delta t\right)^2 + f'''\left(t_n + \frac{1}{2}\Delta t\right)\left(\frac{1}{2}\Delta t\right)^3 + \cdots
$$
\n(1.32)

Subtracting the first from the second gives

$$
f(t_{n+1}) - f(t_n) = f'\left(t_n + \frac{1}{2}\Delta t\right)\Delta t + 2f''' \left(t_n + \frac{1}{2}\Delta t\right) \left(\frac{1}{2}\Delta t\right)^3 + \cdots (1.33)
$$

Solving with respect to  $f'(t_n + \frac{1}{2}\Delta t)$  results in

$$
f'\left(t_n+\frac{1}{2}\Delta t\right) \approx \frac{f(t_{n+1})-f(t_n)}{\Delta t} - \frac{1}{4}f''' \left(t_n+\frac{1}{2}\Delta t\right)\Delta t^2 + c \cdots \quad (1.34)
$$

This time the error measure goes like  $\frac{1}{4} f''' \Delta t^2$ , i.e., it is proportional to  $\Delta t^2$  and not only  $\Delta t$ , which means that the error goes faster to zero as  $\Delta t$  is reduced. This means that the centered difference formula

$$
f'\left(t_n + \frac{1}{2}\Delta t\right) \approx \frac{f(t_{n+1}) - f(t_n)}{\Delta t} \tag{1.35}
$$

is more accurate than the forward and backward differences for small  $\Delta t$ .

## **1.1.8 Compact Operator Notation for Finite Differences**

Finite difference formulas can be tedious to write and read, especially for differential equations with many terms and many derivatives. To save space and help the reader spot the nature of the difference approximations, we introduce a compact notation. For a function  $u(t)$ , a forward difference approximation is denoted by the  $D_t^+$  operator and written as

$$
[D_t^+ u]^n = \frac{u^{n+1} - u^n}{\Delta t} \left( \approx \frac{d}{dt} u(t_n) \right). \tag{1.36}
$$

The notation consists of an operator that approximates differentiation with respect to an independent variable, here  $t$ . The operator is built of the symbol  $D$ , with the independent variable as subscript and a superscript denoting the type of difference. The superscript  $+$  indicates a forward difference. We place square brackets around the operator and the function it operates on and specify the mesh point, where the operator is acting, by a superscript after the closing bracket.

The corresponding operator notation for a centered difference and a backward difference reads

<span id="page-13-0"></span>
$$
[D_t u]^n = \frac{u^{n+\frac{1}{2}} - u^{n-\frac{1}{2}}}{\Delta t} \approx \frac{d}{dt} u(t_n),
$$
\n(1.37)

and

$$
[D_t^- u]^n = \frac{u^n - u^{n-1}}{\Delta t} \approx \frac{d}{dt} u(t_n).
$$
 (1.38)

Note that the superscript  $\overline{\phantom{a}}$  denotes the backward difference, while no superscript implies a central difference.

An averaging operator is also convenient to have:

<span id="page-13-1"></span>
$$
[\overline{u}^{t}]^{n} = \frac{1}{2} (u^{n-\frac{1}{2}} + u^{n+\frac{1}{2}}) \approx u(t_{n})
$$
 (1.39)

The superscript  $t$  indicates that the average is taken along the time coordinate. The common average  $(u^n + u^{n+1})/2$  can now be expressed as  $[\overline{u}^t]^{n+\frac{1}{2}}$ . (When also spatial coordinates enter the problem, we need the explicit specification of the coordinate after the bar.)

With our compact notation, the Backward Euler finite difference approximation to  $u' = -au$  can be written as

$$
[D^-_t u]^n = -au^n.
$$

In difference equations we often place the square brackets around the whole equation, to indicate at which mesh point the equation applies, since each term must be approximated at the same point:

$$
[D_t^- u = -au]^n.
$$
 (1.40)

Similarly, the Forward Euler scheme takes the form

$$
[D_t^+ u = -au]^n, \t\t(1.41)
$$

while the Crank–Nicolson scheme is written as

<span id="page-14-0"></span>
$$
[D_t u = -a\overline{u}^t]^{n+\frac{1}{2}}.
$$
 (1.42)

#### **Question**

By use of  $(1.37)$  and  $(1.39)$ , are you able to write out the expressions in  $(1.42)$  to verify that it is indeed the Crank–Nicolson scheme?

The  $\theta$ -rule can be specified in operator notation by

<span id="page-14-1"></span>
$$
[\bar{D}_t u = -a\overline{u}^{t,\theta}]^{n+\theta}.
$$
\n(1.43)

We define a new time difference

$$
[\bar{D}_t u]^{n+\theta} = \frac{u^{n+1} - u^n}{t^{n+1} - t^n},
$$
\n(1.44)

to be applied at the time point  $t_{n+\theta} \approx \theta t_n + (1-\theta)t_{n+1}$ . This weighted average gives rise to the *weighted averaging operator*

$$
[\overline{u}^{t,\theta}]^{n+\theta} = (1-\theta)u^n + \theta u^{n+1} \approx u(t_{n+\theta}), \qquad (1.45)
$$

where  $\theta \in [0, 1]$  as usual. Note that for  $\theta = \frac{1}{2}$  we recover the standard centered difference and the standard arithmetic mean. The idea in [\(1.43\)](#page-14-1) is to sample the equation at  $t_{n+\theta}$ , use a non-symmetric difference at that point  $[\bar{D}_t u]^{n+\theta}$ , and a weighted (non-symmetric) mean value.

An alternative and perhaps clearer notation is

$$
[D_t u]^{n+\frac{1}{2}} = \theta [-au]^{n+1} + (1-\theta)[-au]^n.
$$

Looking at the various examples above and comparing them with the underlying differential equations, we see immediately which difference approximations that have been used and at which point they apply. Therefore, the compact notation effectively communicates the reasoning behind turning a differential equation into a difference equation.

# **1.2 Implementations**

We want to make a computer program for solving

$$
u'(t) = -au(t), \quad t \in (0, T], \quad u(0) = I,
$$

by finite difference methods. The program should also display the numerical solution as a curve on the screen, preferably together with the exact solution.

All programs referred to in this section are found in the  $src/alg<sup>1</sup>$  $src/alg<sup>1</sup>$  $src/alg<sup>1</sup>$  directory (we use the classical Unix term *directory* for what many others nowadays call *folder*).

<span id="page-14-2"></span><sup>1</sup> <http://tinyurl.com/ofkw6kc/alg>

**Mathematical problem** We want to explore the Forward Euler scheme, the Backward Euler, and the Crank–Nicolson schemes applied to our model problem. From an implementational point of view, it is advantageous to implement the  $\theta$ -rule

$$
u^{n+1} = \frac{1 - (1 - \theta)a\Delta t}{1 + \theta a\Delta t}u^n,
$$

since it can generate the three other schemes by various choices of  $\theta$ :  $\theta = 0$  for Forward Euler,  $\theta = 1$  for Backward Euler, and  $\theta = 1/2$  for Crank–Nicolson. Given  $a, u^0 = I, T$ , and  $\Delta t$ , our task is to use the  $\theta$ -rule to compute  $u^1, u^2, \dots, u^{N_t}$ , where  $t_{N_t} = N_t \Delta t$ , and  $N_t$  the closest integer to  $T/\Delta t$ .

# **1.2.1 Computer Language: Python**

Any programming language can be used to generate the  $u^{n+1}$  values from the formula above. However, in this document we shall mainly make use of Python. There are several good reasons for this choice:

- Python has a very clean, readable syntax (often known as "executable pseudocode").
- Python code is very similar to MATLAB code (and MATLAB has a particularly widespread use for scientific computing).
- Python is a full-fledged, very powerful programming language.
- Python is similar to C++, but is much simpler to work with and results in more reliable code.
- Python has a rich set of modules for scientific computing, and its popularity in scientific computing is rapidly growing.
- Python was made for being combined with compiled languages  $(C, C++, For$ tran), so that existing numerical software can be reused, and thereby easing high computational performance with new implementations.
- Python has extensive support for administrative tasks needed when doing largescale computational investigations.
- Python has extensive support for graphics (visualization, user interfaces, web applications).

Learning Python is easy. Many newcomers to the language will probably learn enough from the forthcoming examples to perform their own computer experiments. The examples start with simple Python code and gradually make use of more powerful constructs as we proceed. Unless it is inconvenient for the problem at hand, our Python code is made as close as possible to MATLAB code for easy transition between the two languages.

The coming programming examples assumes familiarity with variables, for loops, lists, arrays, functions, positional arguments, and keyword (named) arguments. A background in basic MATLAB programming is often enough to understand Python examples. Readers who feel the Python examples are too hard to follow will benefit from reading a tutorial, e.g.,

- The Official Python Tutorial<sup>2</sup>
- Python Tutorial on tutorialspoint.com<sup>[3](#page-16-1)</sup>
- Interactive Python tutorial site<sup>[4](#page-16-2)</sup>
- A Beginner's Python Tutorial<sup>3</sup>

The author also has a comprehensive book [8] that teaches scientific programming with Python from the ground up.

## **1.2.2 Making a Solver Function**

We choose to have an array u for storing the  $u^n$  values,  $n = 0, 1, \ldots, N_t$ . The algorithmic steps are

- 1. initialize  $u^0$
- 2. for  $t = t_n, n = 1, 2, ..., N_t$ : compute  $u_n$  using the  $\theta$ -rule formula

An implementation of a numerical algorithm is often referred to as a *solver*. We shall now make a solver for our model problem and realize the solver as a Python function. The function must take the input data I, a, T,  $\Delta t$ , and  $\theta$  of the problem as arguments and return the solution as arrays u and t for  $u^n$  and  $t^n$ ,  $n = 0, \ldots, N_t$ . The solver function used as

u, t = solver(I, a, T, dt, theta)

One can now easily plot u versus t to visualize the solution. The function solver may look as follows in Python:

```
from numpy import *
def solver(I, a, T, dt, theta):
     ""Solve u'=-a*u, u(0)=I, for t in (0,T] with steps of dt."""<br>Nt = int(T/dt) # no of time intervals
    Nt = int(T/dt) # no of time intervals<br>
T = Nt * dt # adjust T to fit time
    T = Nt * dt # adjust T to fit time step dt u = zeros(Nt+1) # array of u[n] values
    t = 1inspace(0, T, Nt+1) # time mesh
    u[0] = I # assign initial condition<br>for n in range(0, Nt): # n=0,1,...,Nt-1u[n+1] = (1 - (1-theta)*a*dt)/(1 + theta*dt*)u[n]
     return u, t
```
The numpy library contains a lot of functions for array computing. Most of the function names are similar to what is found in the alternative scientific computing language MATLAB. Here we make use of

• zeros ( $Nt+1$ ) for creating an array of size  $Nt+1$  and initializing the elements to zero

<span id="page-16-0"></span><sup>2</sup> <http://docs.python.org/2/tutorial/>

<span id="page-16-1"></span><sup>3</sup> <http://www.tutorialspoint.com/python/>

<span id="page-16-2"></span><sup>4</sup> <http://www.learnpython.org/>

<span id="page-16-3"></span><sup>5</sup> [http://en.wikibooks.org/wiki/A\\_Beginner's\\_Python\\_Tutorial](http://en.wikibooks.org/wiki/A_Beginner)

• linspace (0, T, Nt+1) for creating an array with Nt+1 coordinates uniformly distributed between 0 and T

The for loop deserves a comment, especially for newcomers to Python. The construction range(0, Nt, s) generates all integers from 0 to Nt in steps of s, *but not including* Nt. Omitting s means s=1. For example, range (0, 6, 3) gives 0 and 3, while range(0, 6) generates the list [0, 1, 2, 3, 4, 5]. Our loop implies the following assignments to  $u[n+1]: u[1], u[2], \ldots, u[Nt]$ , which is what we want since u has length Nt+1. The first index in Python arrays or lists is *always* 0 and the last is then  $len(u) - 1$  (the length of an array u is obtained by  $len(u)$  or u.size).

#### **1.2.3 Integer Division**

The shown implementation of the solver may face problems and wrong results if T, a, dt, and theta are given as integers (see Exercises [1.3](#page-35-0) and [1.4\)](#page-36-0). The problem is related to *integer division* in Python (as in Fortran, C, C++, and many other computer languages!):  $1/2$  becomes 0, while  $1.0/2$ ,  $1/2.0$ , or  $1.0/2.0$  all become 0.5. So, it is enough that at least the nominator or the denominator is a real number (i.e., a float object) to ensure a correct mathematical division. Inserting a conversion  $dt = f$ loat $(dt)$  guarantees that dt is float.

Another problem with computing  $N_t = T/\Delta t$  is that we should round  $N_t$  to the nearest integer. With  $Nt = int(T/dt)$  the int operation picks the largest integer smaller than  $T/dt$ . Correct mathematical rounding as known from school is obtained by

 $Nt = int(round(T/dt))$ 

The complete version of our improved, safer solver function then becomes

```
from numpy import *
def solver(I, a, T, dt, theta):
     ""Solve u'=-a*u, u(0)=I, for t in (0,T] with steps of dt."""<br>dt = float(dt) # avoid integer division
     dt = float(dt) # avoid integer division<br>Nt = int(round(T/dt)) # no of time intervals
     Nt = int(round(T/dt)) # no of time intervals<br>
T = Nt * dt # adjust T to fit time
     T = Nt * dt # adjust T to fit time step dt u = zeros(Nt+1) # array of u[n] values
     t = 1inspace(0, T, Nt+1) # time mesh
     u[0] = I # assign initial condition<br>for n in range(0, Nt): # n=0,1,...,Nt-1\text{u}[n+1] = (1 - (1-\text{theta})*a*dt)/(1 + \text{theta}*dt)*u[n]return u, t
```
# **1.2.4 Doc Strings**

Right below the header line in the solver function there is a Python string enclosed in triple double quotes """. The purpose of this string object is to document what the function does and what the arguments are. In this case the necessary documentation does not span more than one line, but with triple double quoted strings the text may span several lines:

```
def solver(I, a, T, dt, theta):
   Solve
       u'(t) = -a*u(t),with initial condition u(0)=I, for t in the time interval
    (0,T]. The time interval is divided into time steps of
   length dt.
   theta=1 corresponds to the Backward Euler scheme, theta=0
    to the Forward Euler scheme, and theta=0.5 to the Crank-
   Nicolson method.
    """
    ...
```
Such documentation strings appearing right after the header of a function are called *doc strings*. There are tools that can automatically produce nicely formatted documentation by extracting the definition of functions and the contents of doc strings.

It is strongly recommended to equip any function with a doc string, unless the purpose of the function is not obvious. Nevertheless, the forthcoming text deviates from this rule if the function is explained in the text.

#### **1.2.5 Formatting Numbers**

Having computed the discrete solution u, it is natural to look at the numbers:

```
# Write out a table of t and u values:
for i in range(len(t)):
   print t[i], u[i]
```
This compact print statement unfortunately gives less readable output because the t and u values are not aligned in nicely formatted columns. To fix this problem, we recommend to use the *printf format*, supported in most programming languages inherited from C. Another choice is Python's recent *format string syntax*. Both kinds of syntax are illustrated below.

Writing  $t[i]$  and  $u[i]$  in two nicely formatted columns is done like this with the printf format:

print 't=%6.3f u=%g' % (t[i], u[i])

The percentage signs signify "slots" in the text where the variables listed at the end of the statement are inserted. For each "slot" one must specify a format for how the variable is going to appear in the string: f for float (with 6 decimals), s for pure text, d for an integer, g for a real number written as compactly as possible, 9.3E for scientific notation with three decimals in a field of width 9 characters (e.g., -1.351E-2), or .2f for standard decimal notation with two decimals formatted with minimum width. The printf syntax provides a quick way of formatting tabular output of numbers with full control of the layout.

The alternative *format string syntax* looks like

```
print 't={t:6.3f} u={u:g}'.format(t=t[i], u=u[i])
```
As seen, this format allows logical names in the "slots" where  $t[i]$  and  $u[i]$  are to be inserted. The "slots" are surrounded by curly braces, and the logical name is followed by a colon and then the printf-like specification of how to format real numbers, integers, or strings.

#### **1.2.6 Running the Program**

The function and main program shown above must be placed in a file, say with name decay\_v1.py<sup>[6](#page-19-0)</sup> (v1 for 1st version of this program). Make sure you write the code with a suitable text editor (Gedit, Emacs, Vim, Notepad++, or similar). The program is run by executing the file this way:

```
Terminal
Terminal> python decay_v1.py
```
The text Terminal> just indicates a prompt in a Unix/Linux or DOS terminal window. After this prompt, which may look different in your terminal window (depending on the terminal application and how it is set up), commands like python decay\_v1.py can be issued. These commands are interpreted by the operating system.

We strongly recommend to run Python programs within the IPython shell. First start IPython by typing ipython in the terminal window. Inside the IPython shell, our program decay\_v1.py is run by the command run decay\_v1.py:

```
Terminal
Terminal> ipython
In [1]: run decay_v1.py
t= 0.000 u=1
t= 0.800 u=0.384615
t= 1.600 u=0.147929
t= 2.400 u=0.0568958
t= 3.200 u=0.021883
t= 4.000 u=0.00841653
t= 4.800 u=0.00323713
t= 5.600 u=0.00124505
t= 6.400 u=0.000478865
t= 7.200 u=0.000184179
t= 8.000 u=7.0838e-05
```
<span id="page-19-0"></span><sup>6</sup> [http://tinyurl.com/ofkw6kc/alg/decay\\_v1.py](http://tinyurl.com/ofkw6kc/alg/decay_v1.py)

The advantage of running programs in IPython are many, but here we explicitly mention a few of the most useful features:

- previous commands are easily recalled with the up arrow,
- % pdb turns on a debugger so that variables can be examined if the program aborts (due to a Python exception),
- output of commands are stored in variables,
- the computing time spent on a set of statements can be measured with the %timeit command,
- any operating system command can be executed,
- modules can be loaded automatically and other customizations can be performed when starting IPython

Although running programs in IPython is strongly recommended, most execution examples in the forthcoming text use the standard Python shell with prompt »> and run programs through a typesetting like

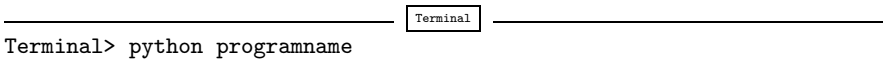

The reason is that such typesetting makes the text more compact in the vertical direction than showing sessions with IPython syntax.

## **1.2.7 Plotting the Solution**

Having the t and u arrays, the approximate solution u is visualized by the intuitive command plot(t, u):

```
from matplotlib.pyplot import *
plot(t, u)
show()
```
It will be illustrative to also plot the exact solution  $u_{e}(t) = Ie^{-at}$  for comparison. We first need to make a Python function for computing the exact solution:

def  $u$  exact $(t, I, a)$ : return I\*exp(-a\*t)

It is tempting to just do

```
u_e = u_e xact(t, I, a)plot(t, u, t, u_e)
```
However, this is not exactly what we want: the plot function draws straight lines between the discrete points ( $t[n]$ ,  $u_e[n]$ ) while  $u_e(t)$  varies as an exponential function between the mesh points. The technique for showing the "exact" variation of  $u_{e}(t)$  between the mesh points is to introduce a very fine mesh for  $u_{e}(t)$ :

```
t_e = 1inspace(0, T, 1001) # fine mesh
u_e = u_e xact(t_e, I, a)
```
We can also plot the curves with different colors and styles, e.g.,

 $\begin{array}{lll} \text{plot}(t_e, u_e, 'b-) \text{,} & \text{# blue line for } u_e\\ t, & u, 'r--o') & \text{# red dashes } w/circ. \end{array}$ # red dashes w/circles

With more than one curve in the plot we need to associate each curve with a legend. We also want appropriate names on the axes, a title, and a file containing the plot as an image for inclusion in reports. The Matplotlib package (matplotlib.pyplot) contains functions for this purpose. The names of the functions are similar to the plotting functions known from MATLAB. A complete function for creating the comparison plot becomes

```
from matplotlib.pyplot import *
def plot_numerical_and_exact(theta, I, a, T, dt):
"""Compare the numerical and exact solution in a plot."""
    u, t = solver(I=I, a=a, T=T, dt=dt, theta=theta)t_e = linspace(0, T, 1001) # fine mesh for u_eu_e = u_e act(t_e, I, a)plot(t, u, 'r--o', \qquad # red dashes w/circles t_e, u_e, 'b-') \qquad # blue line for exact :
                                            # blue line for exact sol.
    legend(['numerical', 'exact'])
    xlabel('t')
    ylabel('u')
    title('theta=%g, dt=%g' % (theta, dt))
    savefig('plot_%s_%g.png' % (theta, dt))
plot_numerical_and_exact(I=1, a=2, T=8, dt=0.8, theta=1)
show()
```
Note that savefig here creates a PNG file whose name includes the values of  $\theta$ and  $\Delta t$  so that we can easily distinguish files from different runs with  $\theta$  and  $\Delta t$ .

The complete code is found in the file decay\_v2.py<sup>[7](#page-21-0)</sup>. The resulting plot is shown in Fig. [1.6.](#page-22-0) As seen, there is quite some discrepancy between the exact and the numerical solution. Fortunately, the numerical solution approaches the exact one as  $\Delta t$  is reduced.

# **1.2.8 Verifying the Implementation**

It is easy to make mistakes while deriving and implementing numerical algorithms, so we should never believe in the solution before it has been thoroughly verified.

<span id="page-21-0"></span><sup>7</sup> [http://tinyurl.com/ofkw6kc/alg/decay\\_v2.py](http://tinyurl.com/ofkw6kc/alg/decay_v2.py)

<span id="page-22-0"></span>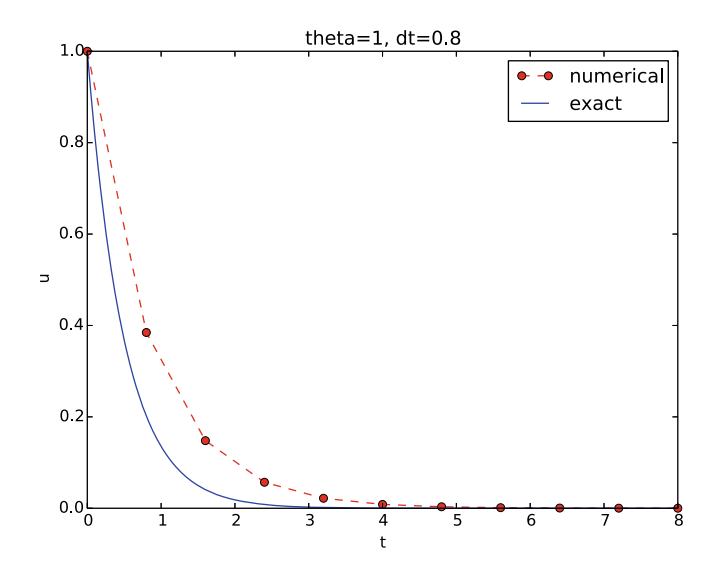

**Fig. 1.6** Comparison of numerical and exact solution

#### **Verification and validation**

The purpose of *verifying* a program is to bring evidence for the property that there are no errors in the implementation. A related term, *validate* (and *validation*), addresses the question if the ODE model is a good representation of the phenomena we want to simulate. To remember the difference between verification and validation, verification is about *solving the equations right*, while validation is about *solving the right equations*. We must always perform a verification before it is meaningful to believe in the computations and perform validation (which compares the program results with physical experiments or observations).

The most obvious idea for verification in our case is to compare the numerical solution with the exact solution, when that exists. This is, however, not a particularly good method. The reason is that there will always be a discrepancy between these two solutions, due to numerical approximations, and we cannot precisely quantify the approximation errors. The open question is therefore whether we have the mathematically correct discrepancy or if we have another, maybe small, discrepancy due to both an approximation error *and* an error in the implementation. It is thus impossible to judge whether the program is correct or not by just looking at the graphs in Fig. [1.6.](#page-22-0)

To avoid mixing the unavoidable numerical approximation errors and the undesired implementation errors, we should try to make tests where we have some exact computation of the discrete solution or at least parts of it. Examples will show how this can be done.

**Running a few algorithmic steps by hand** The simplest approach to produce a correct non-trivial reference solution for the discrete solution  $u$ , is to compute a few steps of the algorithm by hand. Then we can compare the hand calculations with numbers produced by the program.

A straightforward approach is to use a calculator and compute  $u^1$ ,  $u^2$ , and  $u^3$ . With  $I = 0.1$ ,  $\theta = 0.8$ , and  $\Delta t = 0.8$  we get

$$
A = \frac{1 - (1 - \theta)a\Delta t}{1 + \theta a\Delta t} = 0.298245614035
$$
  
\n
$$
u^{1} = AI = 0.0298245614035,
$$
  
\n
$$
u^{2} = Au^{1} = 0.00889504462912,
$$
  
\n
$$
u^{3} = Au^{2} = 0.00265290804728
$$

Comparison of these manual calculations with the result of the solver function is carried out in the function

```
def test solver three steps():
     """Compare three steps with known manual computations."""<br>theta = 0.8; a = 2; I = 0.1; dt = 0.8u_by_hand = array([I,
0.0298245614035,
                               0.00889504462912,
                               0.00265290804728])
     Nt = 3 # number of time steps<br>u, t = solver(I=I, a=a, T=Nt*dt, dt=dt, theta=theta)
     tol = 1E-15 # tolerance for comparing floats
     diff = abs(u - u_by_hand).max() success = diff \lt tol
     assert success
```
The test\_solver\_three\_steps function follows widely used conventions for *unit testing*. By following such conventions we can at a later stage easily execute a big test suite for our software. That is, after a small modification is made to the program, we can by typing just a short command, run through a large number of tests to check that the modifications do not break any computations. The conventions boil down to three rules:

- The test function name must start with test<sub>—</sub> and the function cannot take any arguments.
- The test must end up in a boolean expression that is True if the test was passed and False if it failed.
- The function must run assert on the boolean expression, resulting in program abortion (due to an AssertionError exception) if the test failed.

A typical assert statement is to check that a computed result c equals the expected value e: assert  $c == e$ . However, since real numbers are stored in a computer using only 64 units, most numbers will feature a small rounding error, typically of size  $10^{-16}$ . That is, real numbers on a computer have finite precision. When doing arithmetics with finite precision numbers, the rounding errors may accumulate or not, depending on the algorithm. It does not make sense to test  $c = = e$ , since a small rounding error will cause the test to fail. Instead, we use an equality with *tolerance* tol: abs(e - c) < tol. The test\_solver\_three\_steps functions applies this type of test with a tolerance  $01^{-15}$ .

The main program can routinely run the verification test prior to solving the real problem:

```
test_solver_three_steps()
plot_numerical_and_exact(I=1, a=2, T=8, dt=0.8, theta=1)
show()
```
(Rather than calling test\_ $*($ ) functions explicitly, one will normally ask a testing framework like nose or pytest to find and run such functions.) The complete program including the verification above is found in the file decay\_v3.py<sup>[8](#page-24-0)</sup>.

## <span id="page-24-1"></span>**1.2.9 Computing the Numerical Error as a Mesh Function**

Now that we have some evidence for a correct implementation, we are in position to compare the computed  $u^n$  values in the u array with the exact u values at the mesh points, in order to study the error in the numerical solution.

A natural way to compare the exact and discrete solutions is to calculate their difference as a mesh function for the error:

$$
e^{n} = u_{e}(t_{n}) - u^{n}, \quad n = 0, 1, ..., N_{t}.
$$
 (1.46)

We may view the mesh function  $u_{e}^{n} = u_{e}(t_{n})$  as a representation of the continuous function  $u_{e}(t)$  defined for all  $t \in [0, T]$ . In fact,  $u_{e}^{n}$  is often called the *representative* of  $u_e$  on the mesh. Then,  $e^n = u_e^n - u^n$  is clearly the difference of two mesh functions.

The error mesh function  $e^n$  can be computed by

```
u, t = solver(I, a, T, dt, theta) # Numerical sol.<br>u_e = u_exact(t, I, a) # Representative
u_e = u_e - u_t   u_e = u_e - u<br>e = u_e - u
```
Note that the mesh functions u and u\_e are represented by arrays and associated with the points in the array  $t$ .

**Array arithmetics** The last statements

u\_e = u\_exact(t, I, a)<br>e = u\_e - u

demonstrate some standard examples of array arithmetics: t is an array of mesh points that we pass to u\_exact. This function evaluates -a\*t, which is a scalar times an array, meaning that the scalar is multiplied with each array element. The result is an array, let us call it tmp1. Then exp(tmp1) means applying the exponential function to each element in tmp1, giving an array, say tmp2.

<span id="page-24-0"></span><sup>8</sup> [http://tinyurl.com/ofkw6kc/alg/decay\\_v3.py](http://tinyurl.com/ofkw6kc/alg/decay_v3.py)

Finally, I\*tmp2 is computed (scalar times array) and u\_e refers to this array returned from u\_exact. The expression u\_e - u is the difference between two arrays, resulting in a new array referred to by e.

Replacement of array element computations inside a loop by array arithmetics is known as *vectorization*.

## **1.2.10 Computing the Norm of the Error Mesh Function**

Instead of working with the error  $e^n$  on the entire mesh, we often want a single number expressing the size of the error. This is obtained by taking the norm of the error function.

Let us first define norms of a function  $f(t)$  defined for all  $t \in [0, T]$ . Three common norms are

<span id="page-25-0"></span>
$$
||f||_{L^2} = \left(\int_0^T f(t)^2 dt\right)^{1/2},\tag{1.47}
$$

$$
||f||_{L^{1}} = \int_{0}^{T} |f(t)|dt,
$$
\n(1.48)

$$
||f||_{L^{\infty}} = \max_{t \in [0,T]} |f(t)|.
$$
 (1.49)

The  $L^2$  norm [\(1.47\)](#page-25-0) ("L-two norm") has nice mathematical properties and is the most popular norm. It is a generalization of the well-known Eucledian norm of vectors to functions. The  $L<sup>1</sup>$  norm looks simpler and more intuitive, but has less nice mathematical properties compared to the two other norms, so it is much less used in computations. The  $L^{\infty}$  is also called the max norm or the supremum norm and is widely used. It focuses on a single point with the largest value of  $|f|$ , while the other norms measure average behavior of the function.

In fact, there is a whole family of norms,

$$
||f||_{L^p} = \left(\int_0^T f(t)^p dt\right)^{1/p}, \qquad (1.50)
$$

with p real. In particular,  $p = 1$  corresponds to the  $L^1$  norm above while  $p = \infty$ is the  $L^{\infty}$  norm.

Numerical computations involving mesh functions need corresponding norms. Given a set of function values,  $f^n$ , and some associated mesh points,  $t_n$ , a numerical integration rule can be used to calculate the  $L^2$  and  $L^1$  norms defined above. Imagining that the mesh function is extended to vary linearly between the mesh points, the Trapezoidal rule is in fact an exact integration rule. A possible modification of the  $L^2$  norm for a mesh function  $f^n$  on a uniform mesh with spacing  $\Delta t$ 

is therefore the well-known Trapezoidal integration formula

$$
||f^n|| = \left(\Delta t \left(\frac{1}{2}(f^0)^2 + \frac{1}{2}(f^{N_t})^2 + \sum_{n=1}^{N_t - 1} (f^n)^2\right)\right)^{1/2}
$$

A common approximation of this expression, motivated by the convenience of having a simpler formula, is

$$
||f^n||_{\ell^2} = \left(\Delta t \sum_{n=0}^{N_t} (f^n)^2\right)^{1/2}
$$

This is called the discrete  $L^2$  norm and denoted by  $\ell^2$ . If  $||f||_{\ell^2}^2$  (i.e., the square of the norm) is used instead of the Trapezoidal integration formula, the error is  $\Delta t$  ( $(f^{0})^2 + (f^{N_t})^2$ )/2. This means that the weights at the end points of the mesh function are perturbed, but as  $\Delta t \rightarrow 0$ , the error from this perturbation goes to zero. As long as we are consistent and stick to one kind of integration rule for the norm of a mesh function, the details and accuracy of this rule is of no concern.

The three discrete norms for a mesh function  $f^n$ , corresponding to the  $L^2$ ,  $L^1$ , and  $L^{\infty}$  norms of  $f(t)$  defined above, are defined by

$$
||f^n||_{\ell^2} = \left(\Delta t \sum_{n=0}^{N_t} (f^n)^2\right)^{1/2},\tag{1.51}
$$

<span id="page-26-0"></span>:

$$
||f^n||_{\ell^1} = \Delta t \sum_{n=0}^{N_t} |f^n|,\tag{1.52}
$$

<span id="page-26-1"></span>
$$
||f^n||_{\ell^\infty} = \max_{0 \le n \le N_\ell} |f^n| \,. \tag{1.53}
$$

Note that the  $L^2$ ,  $L^1$ ,  $\ell^2$ , and  $\ell^1$  norms depend on the length of the interval of interest (think of  $f = 1$ , then the norms are proportional to  $\sqrt{T}$  or T). In some applications it is convenient to think of a mesh function as just a vector of function values without any relation to the interval [0, T]. Then one can replace  $\Delta t$  by  $T/N_t$ and simply drop T (which is just a common scaling factor in the norm, independent of the vector of function values). Moreover, people prefer to divide by the total length of the vector,  $N_t + 1$ , instead of  $N_t$ . This reasoning gives rise to the *vector norms* for a vector  $f = (f_0, \ldots, f_N)$ :

<span id="page-26-2"></span>
$$
||f||_2 = \left(\frac{1}{N+1} \sum_{n=0}^{N} (f_n)^2\right)^{1/2},
$$
\n(1.54)

<span id="page-26-3"></span>
$$
||f||_1 = \frac{1}{N+1} \sum_{n=0}^{N} |f_n|,
$$
\n(1.55)

$$
||f||_{\ell^{\infty}} = \max_{0 \le n \le N} |f_n|.
$$
 (1.56)

Here we have used the common vector component notation with subscripts  $(f_n)$ and  $N$  as length. We will mostly work with mesh functions and use the discrete  $\ell^2$  norm [\(1.51\)](#page-26-0) or the max norm  $\ell^{\infty}$  [\(1.53\)](#page-26-1), but the corresponding vector norms  $(1.54)$ – $(1.56)$  are also much used in numerical computations, so it is important to know the different norms and the relations between them.

A single number that expresses the size of the numerical error will be taken as  $||e^n||_{\ell^2}$  and called E:

$$
E = \sqrt{\Delta t \sum_{n=0}^{N_t} (e^n)^2}
$$
 (1.57)

The corresponding Python code, using array arithmetics, reads

 $E = sqrt(dt * sum(e **2))$ 

The sum function comes from numpy and computes the sum of the elements of an array. Also the sqrt function is from numpy and computes the square root of each element in the array argument.

**Scalar computing** Instead of doing array computing sqrt(dt\*sum(e\*\*2)) we can compute with one element at a time:

```
m = len(u) # length of u array (alt: u.size)
u_e = zeros(m)t = 0for i in range(m):
     u_e[i] = u_e and t = t + dt<br>t = t + dt
e = zeros(m)<br>for i in range(m):
e[i] = u_e[i] - u[i]<br>s = 0 # summation variable<br>for i in range(m):
s = s + e[i]*2<br>error = sqrt(dt*s)
```
Such element-wise computing, often called *scalar* computing, takes more code, is less readable, and runs much slower than what we can achieve with array computing.

## **1.2.11 Experiments with Computing and Plotting**

Let us write down a new function that wraps up the computation and all the plotting statements used for comparing the exact and numerical solutions. This function can be called with various  $\theta$  and  $\Delta t$  values to see how the error depends on the method and mesh resolution.

```
def explore(I, a, T, dt, theta=0.5, makeplot=True):Run a case with the solver, compute error measure,
    and plot the numerical and exact solutions (if makeplot=True).
    " "
```

```
u, t = solver(I, a, T, dt, theta) # Numerical solution u_e = u_e exact(t, I, a)
e = u_e - u<br>E = sqrt(dt*sum(e**2))<br>if makeplot:
    figure() # create new plot<br>t_e = linspace(0, T, 1001) # fine mesh for u_e
    t_e = 1inspace(0, T, 1001)
    u_e = u_e act(t_e, I, a)plot(t, u, 'r--o') # red dashes w/circles
    plot(t_e, u_e, 'b-) # blue line for exact sol.
    legend(['numerical', 'exact'])
    xlabel('t')
    ylabel('u')
    title('theta=%g, dt=%g' % (theta, dt))
    theta2name = \{0: 'FE', 1: 'BE', 0.5: 'CN' \}savefig('%s_%g.png' % (theta2name[theta], dt))
    savefig('%s_%g.pdf' % (theta2name[theta], dt))
    show()
return E
```
The figure() call is key: without it, a new plot command will draw the new pair of curves in the same plot window, while we want the different pairs to appear in separate windows and files. Calling figure() ensures this.

Instead of including the  $\theta$  value in the filename to implicitly inform about the applied method, the code utilizes a little Python dictionary that maps each relevant  $\theta$  value to a corresponding acronym for the method name (FE, BE, or CN):

```
theta2name = {0: 'FE', 1: 'BE', 0.5: 'CN'}savefig('%s_%g.png' % (theta2name[theta], dt))
```
The explore function stores the plot in two different image file formats: PNG and PDF. The PNG format is suitable for being included in HTML documents, while the PDF format provides higher quality for LATEX (i.e., PDFLATEX) documents. Frequently used viewers for these image files on Unix systems are gv (comes with Ghostscript) for the PDF format and display (from the ImageMagick software suite) for PNG files:

```
Terminal
```
Terminal> gv BE\_0.5.pdf Terminal> display BE\_0.5.png

A main program may run a loop over the three methods (given by their corresponding  $\theta$  values) and call explore to compute errors and make plots:

```
def main(I, a, T, dt_values, theta_values=(0, 0.5, 1)):
print 'theta dt error' # Column headings in table
           for the theta in theta_values:<br>for dt in dt_values:<br>E = explore(I, a, T, dt, theta, makeplot=True)print '%4.1f %6.2f: %12.3E' % (theta, dt, E)
main(I=1, a=2, T=5, dt_values=[0.4, 0.04])
```
<span id="page-29-1"></span>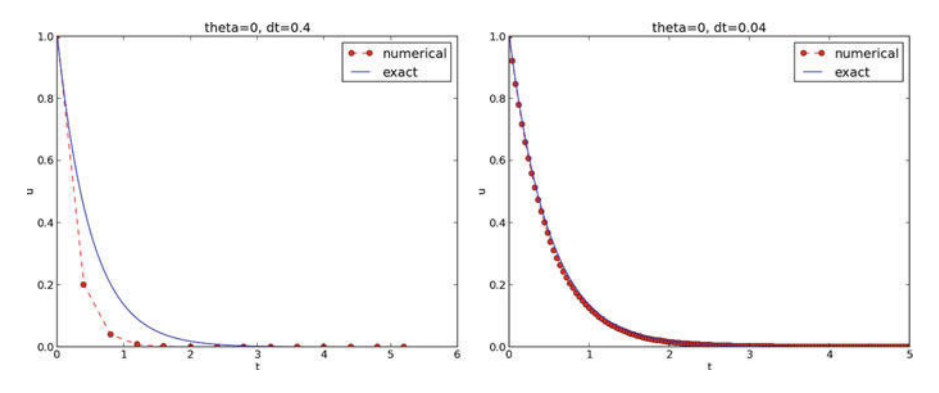

**Fig. 1.7** The Forward Euler scheme for two values of the time step

The file decay\_plot\_mpl.py<sup>[9](#page-29-0)</sup> contains the complete code with the functions above. Running this program results in

|                                    |       |               | Terminal |  |  |  |  |
|------------------------------------|-------|---------------|----------|--|--|--|--|
| Terminal> python decay_plot_mpl.py |       |               |          |  |  |  |  |
| theta                              | dt    | error         |          |  |  |  |  |
| 0.0                                | 0.40: | 2.105E-01     |          |  |  |  |  |
| 0.0                                | 0.04: | 1.449E-02     |          |  |  |  |  |
| 0.5                                | 0.40: | $3.362E - 02$ |          |  |  |  |  |
| 0.5                                | 0.04: | 1.887E-04     |          |  |  |  |  |
| 1.0                                | 0.40: | 1.030E-01     |          |  |  |  |  |
| 1.0                                | 0.04: | 1.382E-02     |          |  |  |  |  |
|                                    |       |               |          |  |  |  |  |

We observe that reducing  $\Delta t$  by a factor of 10 increases the accuracy for all three methods. We also see that the combination of  $\theta = 0.5$  and a small time step  $\Delta t = 0.04$  gives a much more accurate solution, and that  $\theta = 0$  and  $\theta = 1$  with  $\Delta t = 0.4$  result in the least accurate solutions.

Figure [1.7](#page-29-1) demonstrates that the numerical solution produced by the Forward Euler method with  $\Delta t = 0.4$  clearly lies below the exact curve, but that the accuracy improves considerably by reducing the time step by a factor of 10.

The behavior of the two other schemes is shown in Figs. [1.8](#page-30-0) and [1.9.](#page-30-1) Crank– Nicolson is obviously the most accurate scheme from this visual point of view.

**Combining plot files** Mounting two PNG files beside each other, as done in Figs.  $1.7-1.9$ , is easily carried out by the montage<sup>[10](#page-29-2)</sup> program from the ImageMagick suite:

| Terminal> montage -background white -geometry 100% -tile $2x1 \setminus$    |  |
|-----------------------------------------------------------------------------|--|
| $FE_0.4.png FE_0.04.png FE1.png$<br>Terminal> convert -trim FE1.png FE1.png |  |

<span id="page-29-0"></span><sup>9</sup> [http://tinyurl.com/ofkw6kc/alg/decay\\_plot\\_mpl.py](http://tinyurl.com/ofkw6kc/alg/decay_plot_mpl.py)

<span id="page-29-2"></span><sup>10</sup> <http://www.imagemagick.org/script/montage.php>

<span id="page-30-0"></span>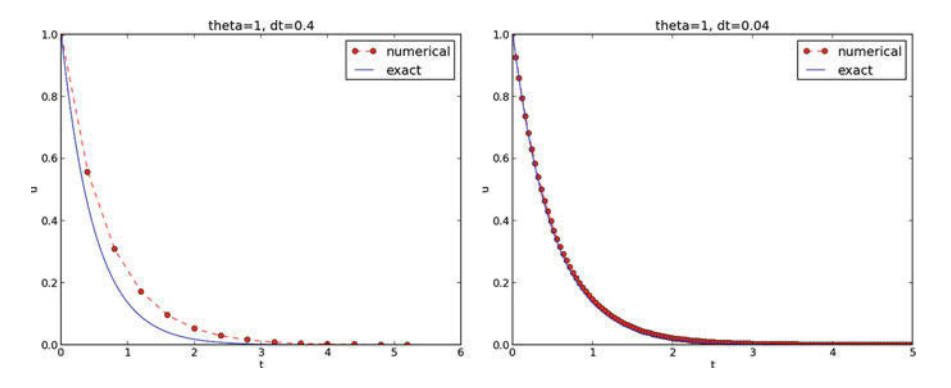

<span id="page-30-1"></span>**Fig. 1.8** The Backward Euler scheme for two values of the time step

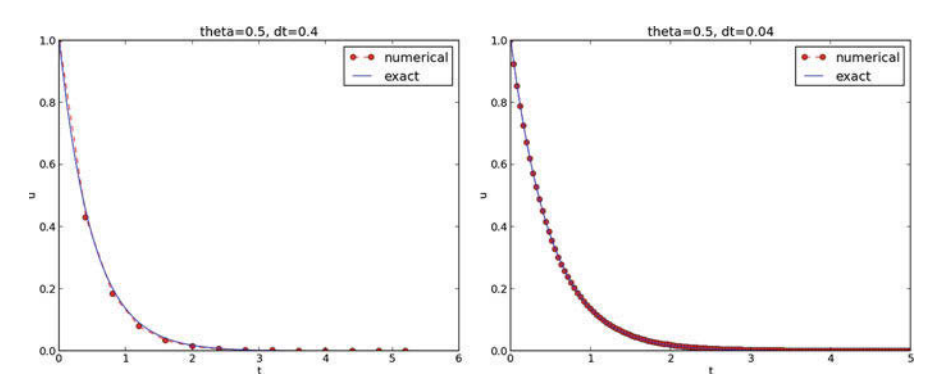

**Fig. 1.9** The Crank–Nicolson scheme for two values of the time step

The -geometry argument is used to specify the size of the image. Here, we preserve the individual sizes of the images. The -tile HxV option specifies H images in the horizontal direction and V images in the vertical direction. A series of image files to be combined are then listed, with the name of the resulting combined image, here FE1.png at the end. The convert -trim command removes surrounding white areas in the figure (an operation usually known as *cropping* in image manipulation programs).

For LATEX reports it is not recommended to use montage and PNG files as the result has too low resolution. Instead, plots should be made in the PDF format and combined using the pdftk, pdfnup, and pdfcrop tools (on Linux/Unix):

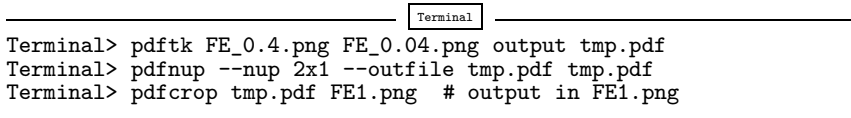

Here, pdftk combines images into a multi-page PDF file, pdfnup combines the images in individual pages to a table of images (pages), and pdfcrop removes white margins in the resulting combined image file.

**Plotting with SciTools** The SciTools package<sup>11</sup> provides a unified plotting interface, called Easyviz, to many different plotting packages, including Matplotlib, Gnuplot, Grace, MATLAB, VTK, OpenDX, and VisIt. The syntax is very similar to that of Matplotlib and MATLAB. In fact, the plotting commands shown above look the same in SciTool's Easyviz interface, apart from the import statement, which reads

from scitools.std import \*

This statement performs a from numpy import \* as well as an import of the most common pieces of the Easyviz (scitools.easyviz) package, along with some additional numerical functionality.

With Easyviz one can merge several plotting commands into a single one using keyword arguments:

```
plot(t, u, 'r--o', # red dashes w/circles<br>t_e, u_e, 'b-', # blue line for exact
                                          # blue line for exact sol.
      legend=['numerical', 'exact'],<br>xlabel='t',
      ylabel='u',<br>title='theta=%g, dt=%g' % (theta, dt),
      savefig='%s_%g.png' % (theta2name[theta], dt),
      show=True)
```
The decay\_plot\_st.py<sup>[12](#page-31-1)</sup> file contains such a demo.

By default, Easyviz employs Matplotlib for plotting, but Gnuplot<sup>13</sup> and Grace<sup>[14](#page-31-3)</sup> are viable alternatives:

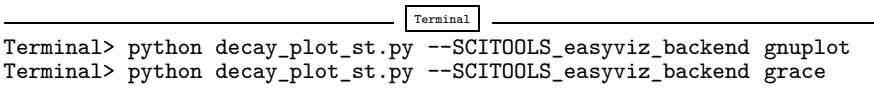

The actual tool used for creating plots (called *backend*) and numerous other options can be permanently set in SciTool's configuration file.

All the Gnuplot windows are launched without any need to kill one before the next one pops up (as is the case with Matplotlib) and one can press the key 'q' anywhere in a plot window to kill it. Another advantage of Gnuplot is the automatic choice of sensible and distinguishable line types in black-and-white PDF and PostScript files.

For more detailed information on syntax and plotting capabilities, we refer to the Matplotlib [5] and SciTools [7] documentation. The hope is that the programming syntax explained so far suffices for understanding the basic plotting functionality and being able to look up the cited technical documentation.

<span id="page-31-0"></span><sup>11</sup> <https://github.com/hplgit/scitools>

<span id="page-31-1"></span><sup>12</sup> [http://tinyurl.com/ofkw6kc/alg/decay\\_plot\\_st.py](http://tinyurl.com/ofkw6kc/alg/decay_plot_st.py)

<span id="page-31-2"></span><sup>13</sup> <http://www.gnuplot.info/>

<span id="page-31-3"></span><sup>14</sup> <http://plasma-gate.weizmann.ac.il/Grace/>

#### **Test your understanding!**

Exercise 4.3 asks you to implement a solver for a problem that is slightly different from the one above. You may use the solver and explore functions explained above as a starting point. Apply the new solver to solve Exercise 4.4.

## **1.2.12 Memory-Saving Implementation**

The computer memory requirements of our implementations so far consist mainly of the u and t arrays, both of length  $N_t + 1$ . Also, for the programs that involve array arithmetics, Python needs memory space for storing temporary arrays. For example, computing  $I*exp(-a*t)$  requires storing the intermediate result  $a*t$  before the preceding minus sign can be applied. The resulting array is temporarily stored and provided as input to the exp function. Regardless of how we implement simple ODE problems, storage requirements are very modest and put no restrictions on how we choose our data structures and algorithms. Nevertheless, when the presented methods are applied to three-dimensional PDE problems, memory storage requirements suddenly become a challenging issue.

Let us briefly elaborate on how large the storage requirements can quickly be in three-dimensional problems. The PDE counterpart to our model problem  $u' = -a$ is a diffusion equation  $u_t = a\nabla^2 u$  posed on a space-time domain. The discrete representation of this domain may in 3D be a spatial mesh of  $M<sup>3</sup>$  points and a time mesh of  $N_t$  points. In many applications, it is quite typical that M is at least 100, or even 1000. Storing all the computed  $u$  values, like we have done in the programs so far, would demand storing arrays of size up to  $M^3N_t$ . This would give a factor of  $M<sup>3</sup>$  larger storage demands compared to what was required by our ODE programs. Each real number in the u array requires 8 bytes (b) of storage. With  $M = 100$  and  $N_t = 1000$ , there is a storage demand of  $(10^3)^3 \cdot 1000 \cdot 8 = 8$  Gb for the solution array. Fortunately, we can usually get rid of the  $N_t$  factor, resulting in 8 Mb of storage. Below we explain how this is done (the technique is almost always applied in implementations of PDE problems).

Let us critically evaluate how much we really need to store in the computer's memory for our implementation of the  $\theta$  method. To compute a new  $u^{n+1}$ , all we need is  $u^n$ . This implies that the previous  $u^{n-1}$ ,  $u^{n-2}$ , ...,  $u^0$  values do not need to be stored, although this is convenient for plotting and data analysis in the program. Instead of the u array we can work with two variables for real numbers, u and  $u_1$ , representing  $u^{n+1}$  and  $u^n$  in the algorithm, respectively. At each time level, we update u from u\_1 and then set u\_1 = u, so that the computed  $u^{n+1}$  value becomes the "previous" value  $u^n$  at the next time level. The downside is that we cannot plot the solution after the simulation is done since only the last two numbers are available. The remedy is to store computed values in a file and use the file for visualizing the solution later.

We have implemented this memory saving idea in the file decay\_memsave.py<sup>15</sup>, which is a slight modification of decay\_plot\_mpl.py<sup>[16](#page-32-1)</sup> program.

<span id="page-32-0"></span><sup>15</sup> [http://tinyurl.com/ofkw6kc/alg/decay\\_memsave.py](http://tinyurl.com/ofkw6kc/alg/decay_memsave.py)

<span id="page-32-1"></span><sup>16</sup> [http://tinyurl.com/ofkw6kc/alg/decay\\_plot\\_mpl.py](http://tinyurl.com/ofkw6kc/alg/decay_plot_mpl.py)

The following function demonstrates how we work with the two most recent values of the unknown:

```
def solver_memsave(I, a, T, dt, theta, filename='sol.dat'):
     Solve u'=-a*u, u(0)=I, for t in (0,T] with steps of dt.
Minimum use of memory. The solution is stored in a file
     (with name filename) for later plotting.
"""
     dt = float(dt) # avoid integer division
    Nt = int(round(T/dt)) # no of intervals
    outfile = open(filename, 'w')# u: time level n+1, u_1: time level n
t = 0
    u_1 = Ioutfile.write('%.16E %.16E\n' % (t, u_1))<br>for n in range(1, Nt+1):
          u = (1 - (1 - \text{theta})*a*dt)/(1 + \text{theta}*dt)*u_1u_1 = u<br>t += dt
          outfile.write(\sqrt[9]{\hspace{1em}}.16E\ln, \sqrt[9]{\hspace{1em}} (t, u))
     outfile.close()
     return u, t
```
This code snippet also serves as a quick introduction to file writing in Python. Reading the data in the file into arrays t and u is done by the function

```
def read_file(filename='sol.dat'):
    infile = open(filename, 'r')<br>u = []; t = []<br>for line in infile:
          words = line.split()if len(words) != 2:
               print 'Found more than two numbers on a line!', words
          sys.exit(1) # abort<br>t.append(float(words[0]))
          u.append(float(words[1]))
    return np.array(t), np.array(u)
```
This type of file with numbers in rows and columns is very common, and numpy has a function loadtxt which loads such tabular data into a two-dimensional array named by the user. Say the name is data, the number in row i and column j is then data[i,j]. The whole column number j can be extracted by data[:,j]. A version of read\_file using np.loadtxt reads

```
def read_file_numpy(filename='sol.dat'):
    data = np.loadtxt(filename)<br>t = data[:,0]
    u = data[:, 1]return t, u
```
The present counterpart to the explore function from  $\text{decay\_plot\_mpl.py}^{17}$  $\text{decay\_plot\_mpl.py}^{17}$  $\text{decay\_plot\_mpl.py}^{17}$ must run solver\_memsave and then load data from file before we can compute the error measure and make the plot:

<span id="page-33-0"></span><sup>17</sup> [http://tinyurl.com/ofkw6kc/alg/decay\\_plot\\_mpl.py](http://tinyurl.com/ofkw6kc/alg/decay_plot_mpl.py)

```
def explore(I, a, T, dt, theta=0.5, makeplot=True):<br>filename = \lambda_{u, \text{dat}},
      u, t = solver\_memsave(I, a, T, dt, theta, filename)t, u = read_file(filename)<br>u_e = u_exact(t, I, a)e = u_e - u<br>E = sqrt(dt*np.sum(e**2))
      if makeplot:<br>figure()
```
Apart from the internal implementation, where  $u^n$  values are stored in a file rather than in an array, decay\_memsave.py file works exactly as the decay\_plot\_mpl.py file.

# **1.3 Exercises**

## **Exercise 1.1: Define a mesh function and visualize it**

- a) Write a function mesh\_function(f, t) that returns an array with mesh point values  $f(t_0), \ldots, f(t_N)$ , where f is a Python function implementing a mathematical function  $f(t)$  and  $t_0$ , ...,  $t_{N_t}$  are mesh points stored in the array t. Use a loop over the mesh points and compute one mesh function value at the time.
- b) Use mesh\_function to compute the mesh function corresponding to

$$
f(t) = \begin{cases} e^{-t}, & 0 \le t \le 3, \\ e^{-3t}, & 3 < t \le 4 \end{cases}
$$

Choose a mesh  $t_n = n \Delta t$  with  $\Delta t = 0.1$ . Plot the mesh function.

Filename: mesh\_function.

*Remarks* In Sect. [1.2.9](#page-24-1) we show how easy it is to compute a mesh function by array arithmetics (or array computing). Using this technique, one could simply implement mesh\_function(f,t) as return  $f(t)$ . However,  $f(t)$  will not work if there are if tests involving  $t$  inside f as is the case in b). Typically, if  $t < 3$ must have t<3 as a boolean expression, but if t is array, t<3, is an *array of boolean values*, which is not legal as a boolean expression in an if test. Computing one element at a time as suggested in a) is a way of out of this problem.

We also remark that the function in b) is the solution of  $u' = -au$ ,  $u(0) = 1$ , for  $t \in [0, 4]$ , where  $a = 1$  for  $t \in [0, 3]$  and  $a = 3$  for  $t \in [3, 4]$ .

#### **Problem 1.2: Differentiate a function**

Given a mesh function  $u^n$  as an array u with  $u^n$  values at mesh points  $t_n = n \Delta t$ , the discrete derivative can be based on centered differences:

<span id="page-34-0"></span>
$$
d^{n} = [D_{2t}u]^{n} = \frac{u^{n+1} - u^{n-1}}{2\Delta t}, \quad n = 1, ..., N_t - 1.
$$
 (1.58)

At the end points we use forward and backward differences:

$$
d^{0} = [D_{t}^{+}u]^{n} = \frac{u^{1} - u^{0}}{\Delta t},
$$

and

$$
d^{N_t} = [D_t^- u]^n = \frac{u^{N_t} - u^{N_t-1}}{\Delta t}.
$$

a) Write a function differentiate(u,  $dt$ ) that returns the discrete derivative  $d^n$  of the mesh function  $u^n$ . The parameter dt reflects the mesh spacing  $\Delta t$ . Write a corresponding test function test\_differentiate() for verifying the implementation.

*Hint* The three differentiation formulas are exact for quadratic polynomials. Use this property to verify the program.

b) A standard implementation of the formula  $(1.58)$  is to have a loop over i. For large  $N_t$ , such loop may run slowly in Python. A technique for speeding up the computations, called vectorization or array computing, replaces the loop by array operations. To see how this can be done in the present mathematical problem, we define two arrays

$$
u^+ = (u^2, u^3, \dots, u^{N_t}), \quad u^- = (u^0, u^1, \dots, u^{N_t-2}).
$$

The formula [\(1.58\)](#page-34-0) can now be expressed as

$$
(d1, d2,..., dNt-1) = \frac{1}{2\Delta t}(u+ - u-).
$$

The corresponding Python code reads

$$
d[1:-1] = (u[2:] - u[0:-2])/(2*dt)
$$
  
# or  

$$
d[1:N_t] = (u[2:N_t+1] - u[0:N_t-1])/(2*dt)
$$

Recall that an array slice  $u[1:-1]$  contains the elements in u starting with index 1 and going all indices up to, but not including, the last one (-1).

Use the ideas above to implement a vectorized version of the differentiate function without loops. Make a corresponding test function that compares the result with that of differentiate.

Filename: differentiate.

#### <span id="page-35-0"></span>**Problem 1.3: Experiment with divisions**

Explain what happens in the following computations, where some are mathematically unexpected:

```
>>> dt = 3
>> T = 8\gg Nt = T/dt
>>> Nt
2
>>> theta = 1; a = 1
>>> (1 - (1 - \theta)*a*dt)/(1 + \theta)*a*dt *a)0
```
Filename: pyproblems.

#### <span id="page-36-0"></span>**Problem 1.4: Experiment with wrong computations**

Consider the solver function in the decay\_v1.py<sup>[18](#page-36-1)</sup> file and the following call:

u, t = solver(I=1, a=1, T=7, dt=2, theta=1)

The output becomes

 $t= 0.000$   $u=1$  $t= 2.000$  u=0  $t= 4.000$  u=0  $t= 6.000$  u=0

Print out the result of all intermediate computations and use  $type(v)$  to see the object type of the result stored in some variable v. Examine the intermediate calculations and explain why u is wrong and why we compute up to  $t = 6$  only even though we specified  $T = 7$ .

Filename: decay\_v1\_err.

## **Problem 1.5: Plot the error function**

Solve the problem  $u' = -au$ ,  $u(0) = I$ , using the Forward Euler, Backward Euler, and Crank–Nicolson schemes. For each scheme, plot the error mesh function  $e^n = u_e(t_n) - u^n$  for  $\Delta t = 0.1, 0.05, 0.025$ , where  $u_e$  is the exact solution of the ODE and  $u^n$  is the numerical solution at mesh point  $t_n$ .

*Hint* Modify the decay\_plot\_mpl.py<sup>[19](#page-36-2)</sup> code. Filename: decay\_plot\_error.

## **Problem 1.6: Change formatting of numbers and debug**

The decay\_memsave.py<sup>[20](#page-36-3)</sup> program writes the time values and solution values to a file which looks like

| 0.000000000000000E+00  | 1.000000000000000E+00  |
|------------------------|------------------------|
| 2.0000000000000001E-01 | 8.333333333333337E-01  |
| 4.0000000000000002E-01 | 6.944444444444453E-01  |
| 6.000000000000009E-01  | 5.7870370370370383E-01 |
| 8.000000000000004E-01  | 4.8225308641975323E-01 |
| 1.000000000000000E+00  | 4.0187757201646102E-01 |
| 1.200000000000000E+00  | 3.3489797668038418E-01 |
| 1.399999999999999E+00  | 2.7908164723365347E-01 |
|                        |                        |

<span id="page-36-1"></span><sup>18</sup> [http://tinyurl.com/ofkw6kc/alg/decay\\_v1.py](http://tinyurl.com/ofkw6kc/alg/decay_v1.py)

<span id="page-36-2"></span><sup>19</sup> [http://tinyurl.com/ofkw6kc/alg/decay\\_plot\\_mpl.py](http://tinyurl.com/ofkw6kc/alg/decay_plot_mpl.py)

<span id="page-36-3"></span><sup>20</sup> [http://tinyurl.com/ofkw6kc/alg/decay\\_memsave.py](http://tinyurl.com/ofkw6kc/alg/decay_memsave.py)

Modify the file output such that it looks like

0.000 1.00000 0.200 0.83333 0.400 0.69444 0.600 0.57870<br>0.800 0.48225 0.800 0.48225<br>1.000 0.40188<br>1.200 0.33490 1.000 0.40188 1.200 0.33490 1.400 0.27908

If you have just modified the formatting of numbers in the file, running the modified program

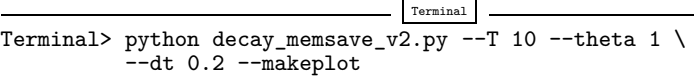

leads to printing of the message Bug in the implementation! in the terminal window. Why?

Filename: decay\_memsave\_v2.

**Open Access** This chapter is distributed under the terms of the Creative Commons Attribution-NonCommercial 4.0 International License [\(http://creativecommons.org/licenses/by-nc/4.0/\)](http://creativecommons.org/licenses/by-nc/4.0/), which permits any noncommercial use, duplication, adaptation, distribution and reproduction in any medium or format, as long as you give appropriate credit to the original author(s) and the source, a link is provided to the Creative Commons license and any changes made are indicated.

The images or other third party material in this chapter are included in the work's Creative Commons license, unless indicated otherwise in the credit line; if such material is not included in the work's Creative Commons license and the respective action is not permitted by statutory regulation, users will need to obtain permission from the license holder to duplicate, adapt or reproduce the material.